# LiftMonit

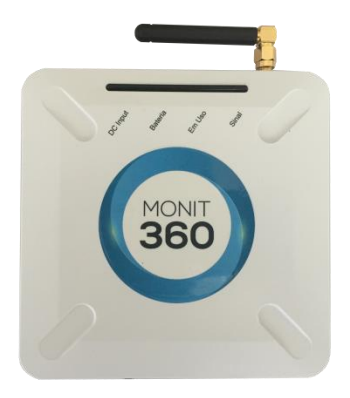

# Manual de Utilizador Versão 1.0 - 2015

### Descrição

A solução disponibilizada pelo LiftMonit é muito mais que um dispositivo que comunica via GSM. Com a plataforma LiftMonit para além da possibilidade de efetuar chamadas através da rede GSM o utilizador poderá fazer uma gestão eficaz de todos os equipamentos instalados. Esta gestão passa pela monitorização remota dos equipamentos através da instalação de sensores específicos, permitindo assim, à distância, efetuar uma gestão mais eficaz, levando a uma redução nas deslocações das equipas de manutenção aos locais.

#### Características

- Comunicação bidirecional;
- Configuração remota;
- Possibilidade de efetuar *update* remoto de *Software* para incluir novas exigências da legislação em vigor, sem ter que se deslocar (**implica necessidade de pacote de dados**);
- Possibilidade de efetuar um *reset* remoto do elevador;
- Bateria de *backup* incluída para funcionamento, em caso de falha de energia;

#### Características Opcionais

- Configuração remota através da plataforma *online* Monit360;
- Atuação de sensores remotamente;
- Monitorização constante da energia do sistema e, em caso de falha, será enviada uma notificação para a plataforma *online* Monit360.

## Especificações Técnicas

- Quad-Band 850 / 900 / 1800 / 1900 MHz
- $\checkmark$  GPRS multi-slot class 10/8
- $\checkmark$  GPRS mobile station class B
- $\checkmark$  Compliant com GSM phase 2/2+:
	- o Class 4 (2 W @ 850 / 900 MHz)
	- o Class 1 (1 W @ 1800 / 1900MHz)
- GPRS class 10: max. 85.6 kbps (downlink)
- Adaptador AC:
	- $\circ$  Input: AC 110V 240VAC 50 60Hz
	- o Output: 12VDC 2A
- $\checkmark$  Temperatura: -20 $^{\circ}$ C +70 $^{\circ}$ C
- Bateria: 7.4V 1100mAh.

#### Conteúdo

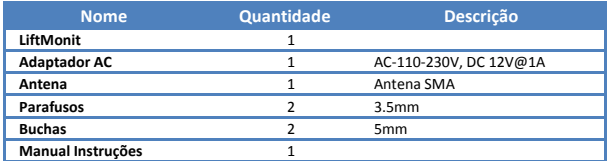

### Instalação

Para a instalação seguir os seguintes passos:

1. Abrir a unidade, deslizar a parte metálica do suporte de cartão, inserir o cartão SIM e voltar a deslizar no sentido contrário para fechar;

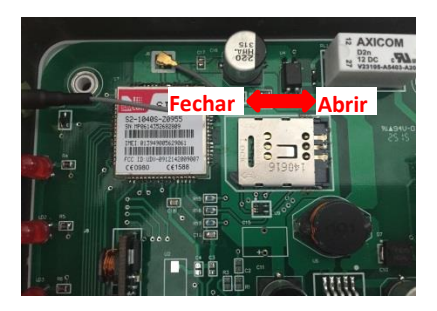

- 2. Fixar a unidade à parede usando os parafusos e as buchas fornecidas juntamente com a unidade;
- 3. Ligar o adaptador AC a uma tomada devidamente preparada para o efeito e ligar ao equipamento;

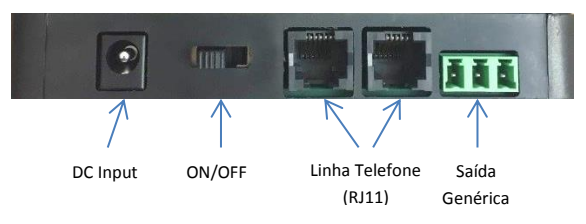

- 4. Ligar ficha RJ11 proveniente do elevador numa das interfaces disponíveis no equipamento;
- 5. Ligar o interruptor ON/OFF e o led "DC Input" deve acender imediatamente. Passados alguns segundos, o led "sinal" começará a piscar indicando que o sistema está pronto a ser utilizado.

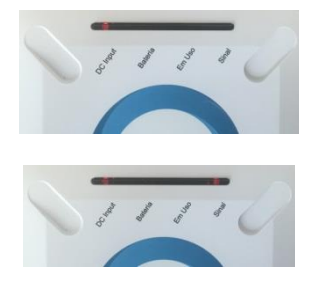

#### **Descrição dos LED's**

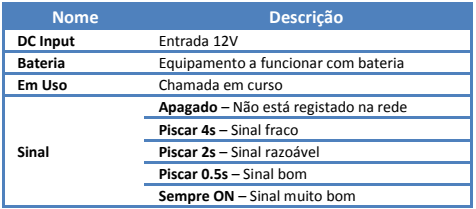

#### **Saída Genérica**

**ATENÇÃO!! – Este passo apenas deve ser efetuado por entidades de manutenção de elevadores.** 

Para permitir o controlo remoto de um módulo especifico do elevador foi adicionado um circuito com um relé com saídas NO (*Normally Open*) e NC (*Normally Connected*) estando disponíveis para o exterior com o seguinte formato:

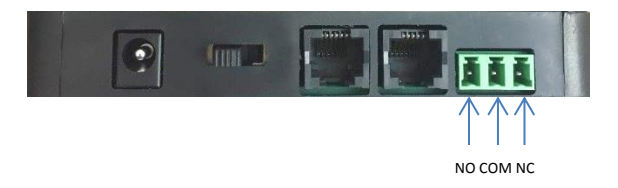

# Configuração

Para configurar o equipamento deve ser enviado um SMS para o cartão inserido no equipamento com o seguinte formato:

MONIT360:"ID Equipamento":UT:"Comando":"Dados":

Onde:

**ID Equipamento** = *Serial Number* presente na parte detrás do equipamento;

**Comando** = RESET para efetuar *reset* remoto ao elevador ou CONF para alterar configuração do equipamento;

**Dados** = No caso do comando ser RESET este campo deve ser deixado em branco, se o comando for CONF neste campo deve ser colocado o número de telefone a ser usado para efetuar chamadas.

#### **Exemplos**

Alterar número de telefone:

MONIT360:A150600100000:UT:CONF:+351912345678:

Efetuar reset ao elevador:

MONIT360:A150600100000:UT:RESET: